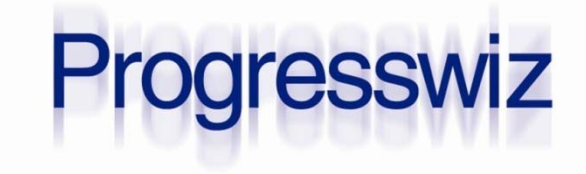

#### **No More AIxcuses**

#### **PAUL KOUFALIS**

PRESIDENT PROGRESSWIZ CONSULTING

- Based in Montréal, Québec, Canada
- **Providing technical consulting in Progress<sup>®</sup>,** UNIX, Windows, MFG/PRO and more
- Specialized in
	- Security of Progress-based systems
	- Performance tuning
	- System availability
	- **Business continuity planning**

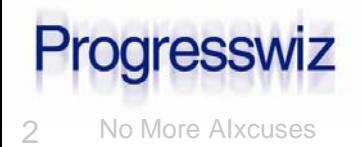

### **Agenda**

### Introduction

- After-Imaging (AI) Basics
- **Pre-OpenEdge Implementation Challenges**
- The AI File Management Daemon
- Step-by-Step Implementation
- Understanding the Results
- A Few Final Steps
- **Questions**

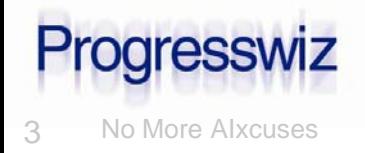

What is After-Imaging?

• Quick Definition:

*A logging system that stores all information required to reapply all changes made to a database between two points in time*

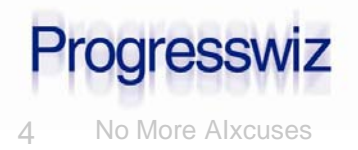

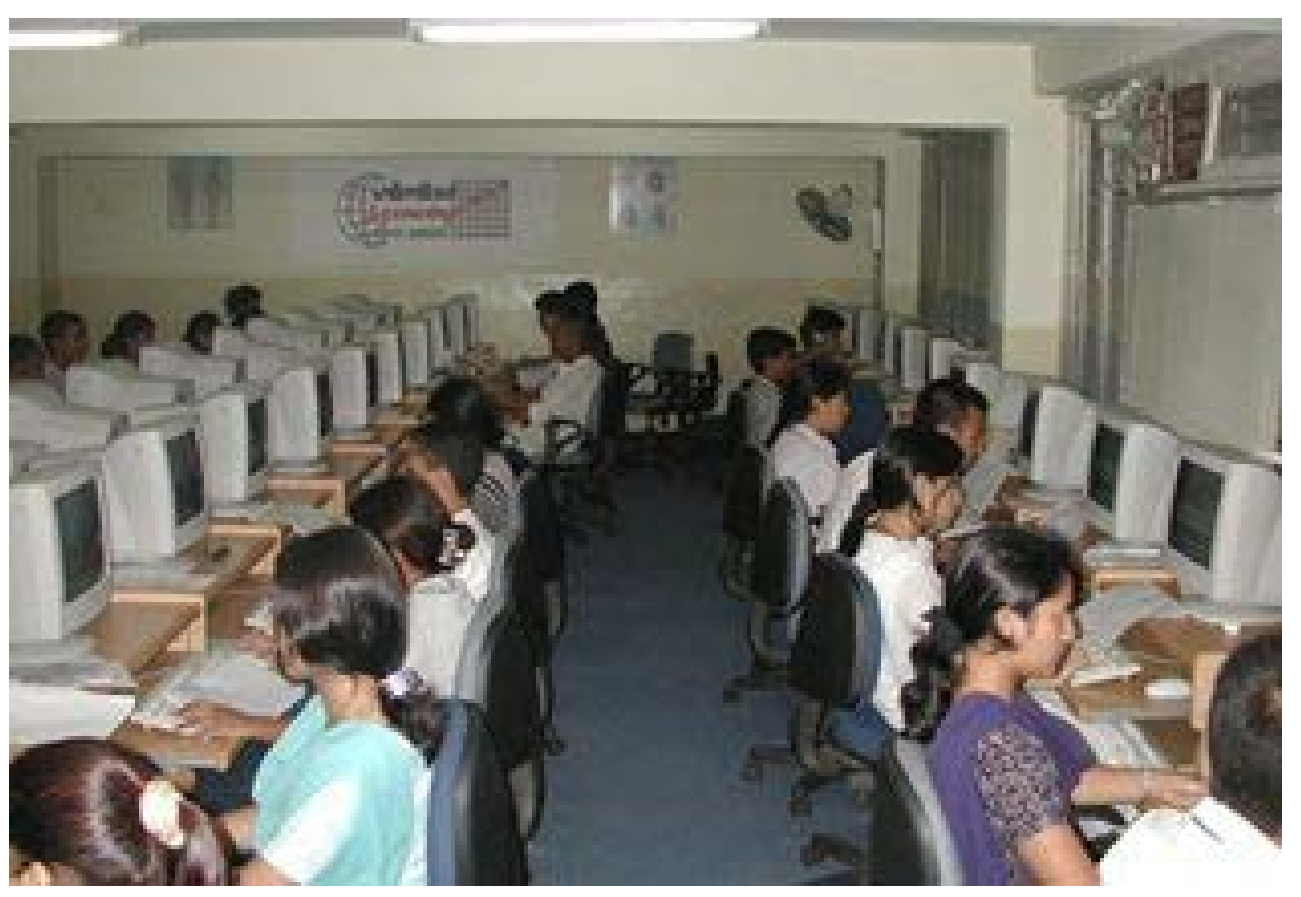

OpenEdge AI Gremlins Hard at Work!

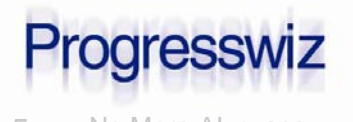

5 No More AIxcuses © 2011 Progresswiz Consulting

### Recipe for Recovery

- One backup
- All AI files generated since that backup

#### Result

• One fully recovered database with near-zero data loss

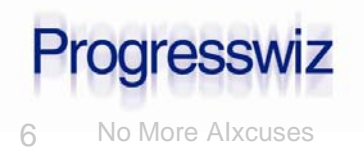

Many businesses only backup once per day

- Without AI, any changes made since the last backup are lost
- Best of all, it's 100% free
	- Both Workgroup and Enterprise
	- And Personal DB too!

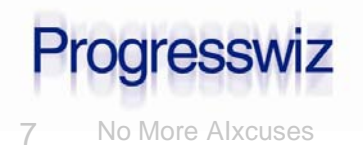

Basic transaction process:

- 1. Begin Transaction
	- a) Make some change
	- b) Before and after value written to BI
	- c) Before and after value written to AI
	- d) Repeat…
- 2. End Transaction
- Note that I didn't mention writes to the data files
	- They will happen eventually

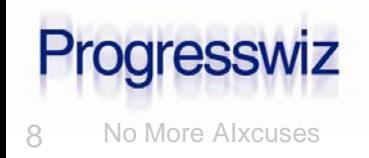

What happens to all these BI/AI notes?

- OpenEdge automatically manages the reuse of BI file space
- AI files must be archived before allowing OpenEdge to reuse them

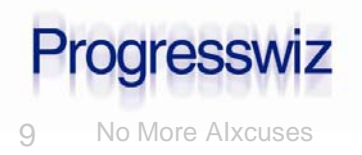

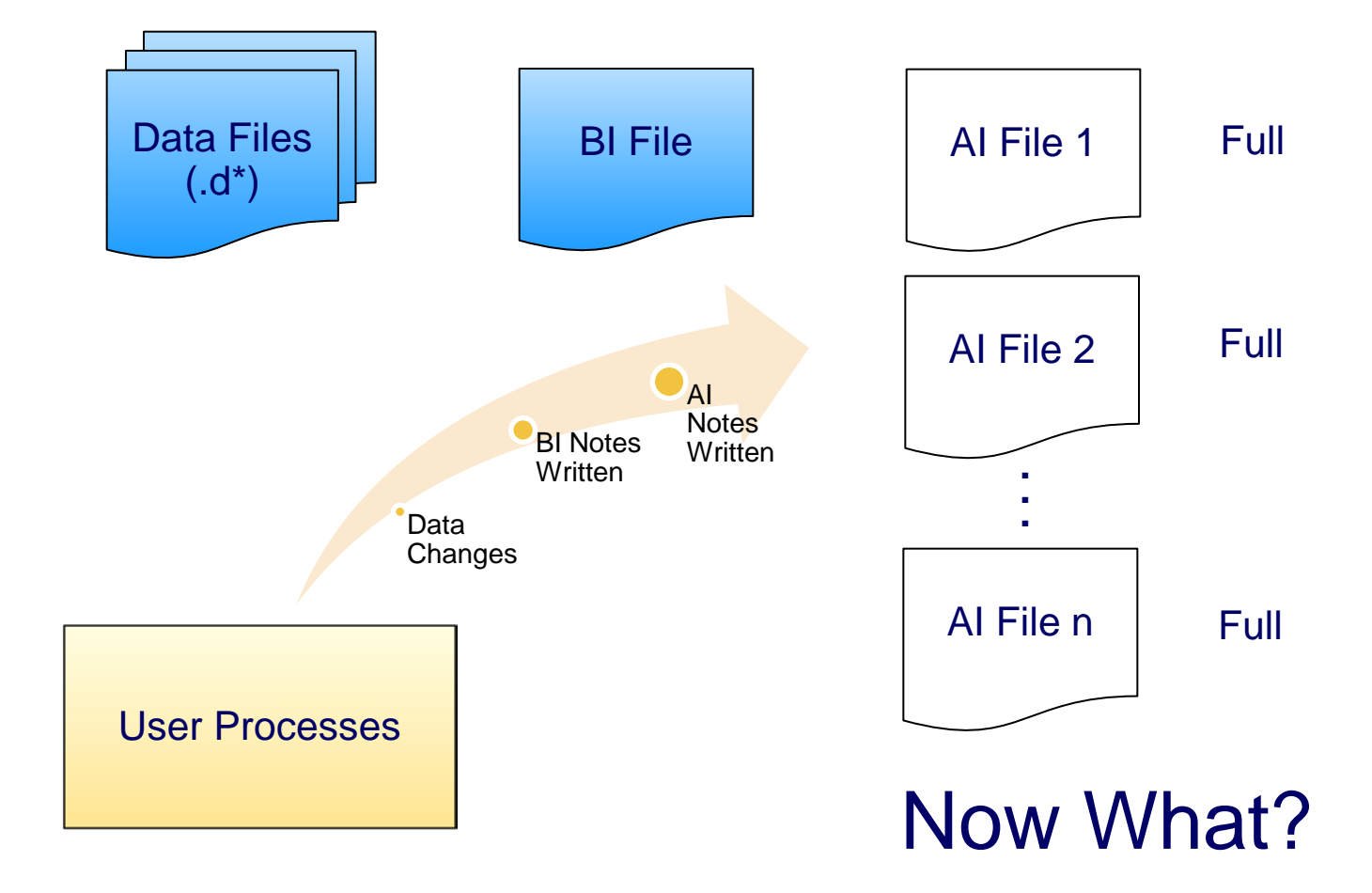

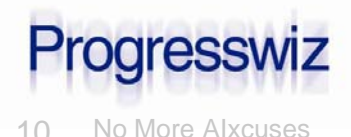

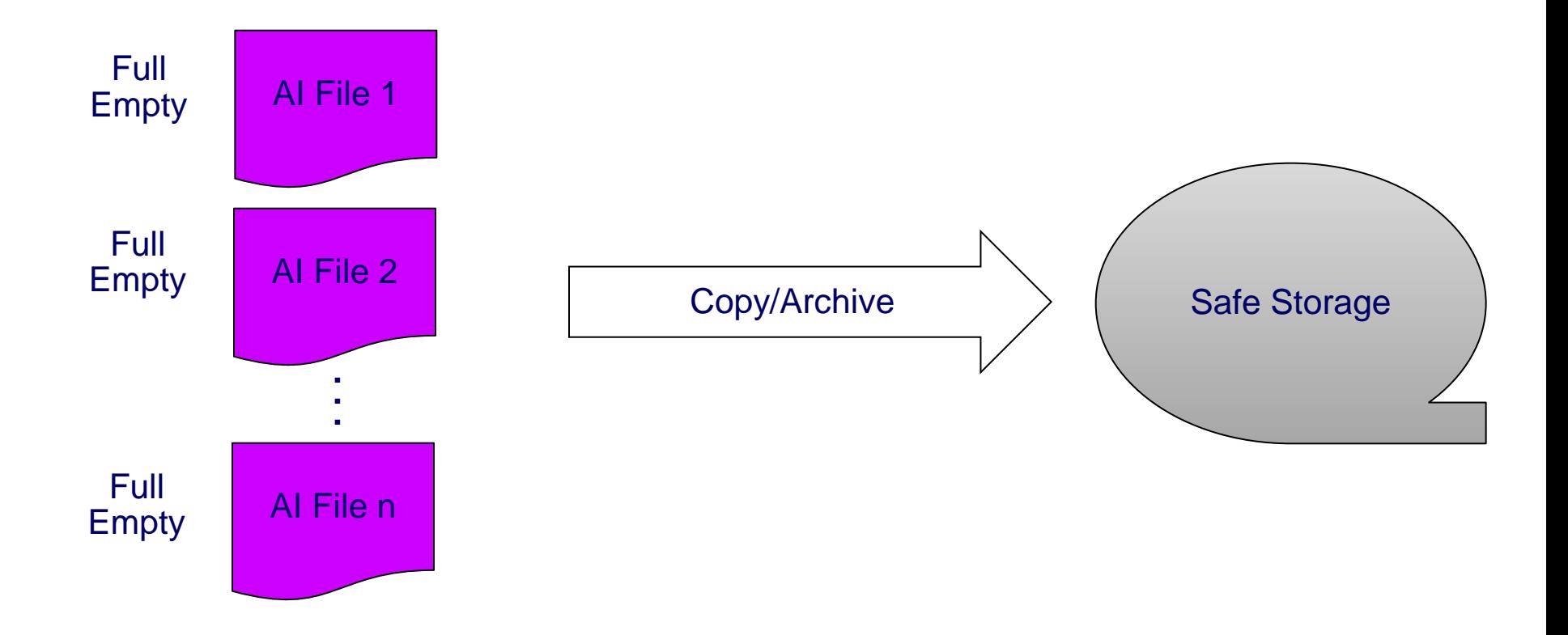

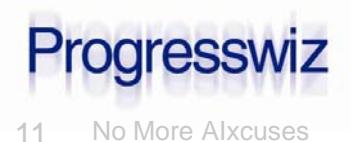

#### Sounds simple enough:

- When full, copy/archive AI files to a safe location
- Mark them as empty so OpenEdge can reuse the space in the files
- What's the problem?

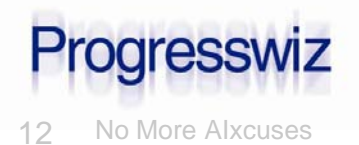

### Problem #1: Scripting

#### Commands are simple enough:

- rfutil sports –C aimage extent full
- rfutil sports -C aimage query extnum by name sports.a4
- cp sports.a4 /archive/sports. $$$ {extnum}
- rfutil <dbname> -C aimage empty

 But adding the logic around them requires work

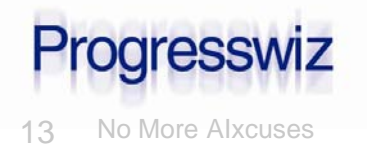

- Scripts to automate AI file management can be as simple or complex as you like
	- Depends how "smart" you want them to be
- Not that difficult to write "dumb" scripts
	- Plenty of example scripts available online
	- Search the peg (www.peg.com)

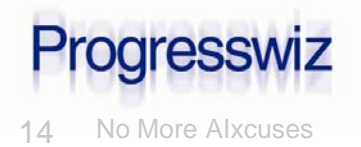

### Problem #2: Performance Impact

- Ye Olden Days of Yore…yes
- Today: Please…
	- The effect is minimal unless you have really old junky hardware
	- Of course, there are exceptions
		- But if you're that busy you *really* need AI!

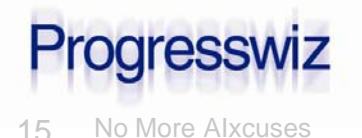

- Resist the "If it ain't broke…" mentality
	- If you are not running AI your system **IS** broken
- With modern hardware the performance issue is moot
- And now with the AI File Management Daemon, so is the scripting issue

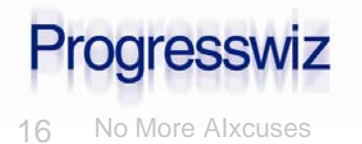

## The New AI File Management Daemon

#### Available as of 10.1A

#### Automates:

- Rotation and reuse of AI files
- Archiving of full extents
- The <ahem> *intelligent* <ahem> naming of archived AI extents
	- More on this later

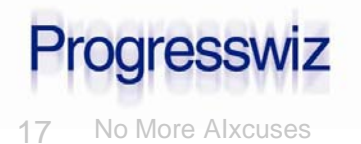

## The New AI File Management Daemon

- Can be activated in one of three modes:
	- Time interval: AI file rotation occurs every x seconds
		- Min: 2 minutes
		- Max: 24 hours
	- Full AI File: Rotation occurs when the currently active AI file is filled
		- Used with fixed length AI extents
	- Both
		- This is the preferred method

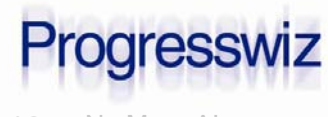

## The New AI File Management Daemon

- Two configurable parameters:
	- -aiarcdir: Directory where full AI extents will be copied
		- Can specify multiple directories in case writes to the first fail
	- -aiarcinterval: Time between AI file rotations
		- If not specified, rotation occurs when extent fills

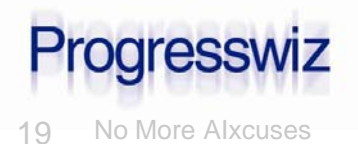

### How it Works

1. Daemon wakes up and checks for full AI files or elapsed aiarcinterval

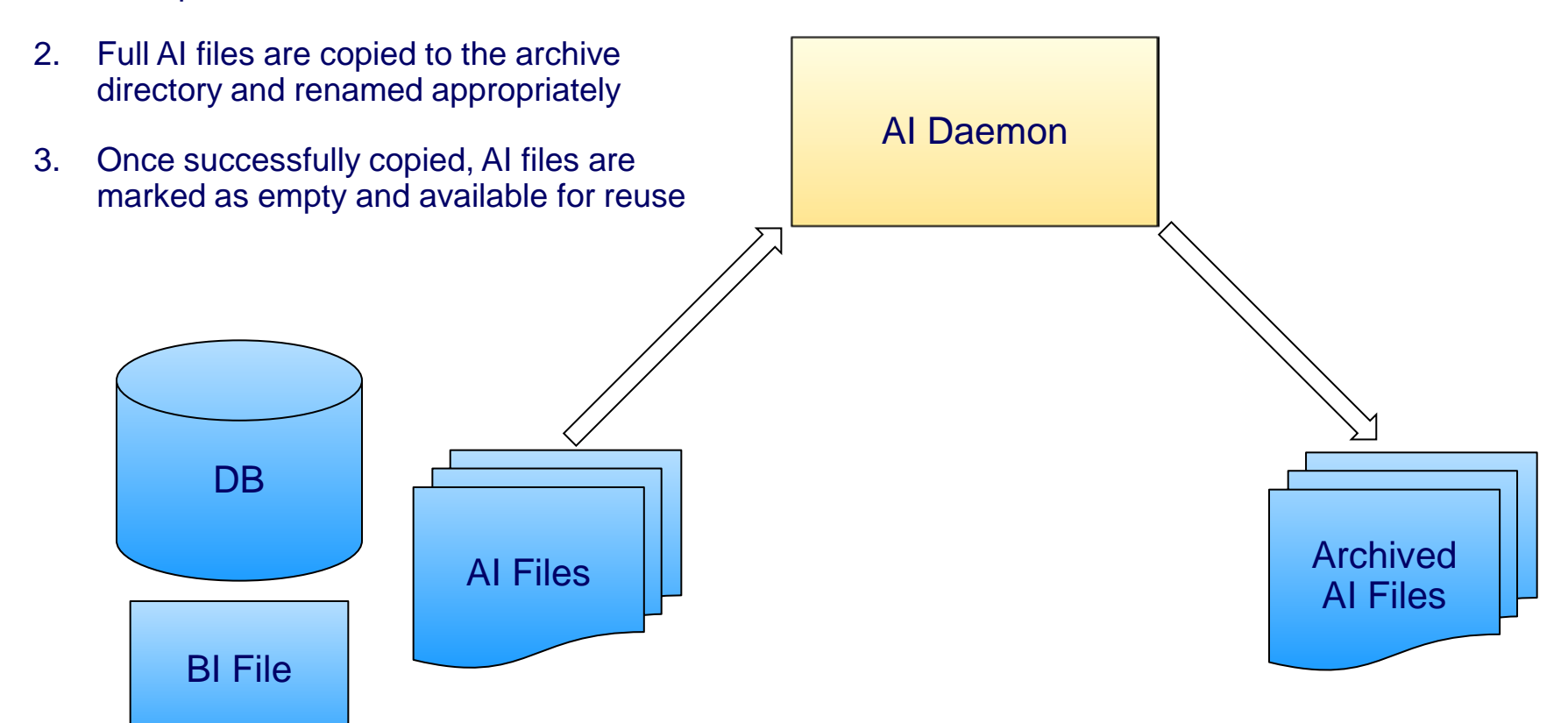

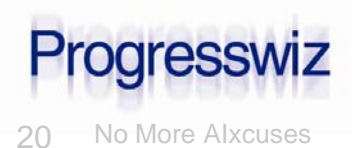

### Step-by-Step Implementation

#### Four ways to activate AI and AI File Mgmt:

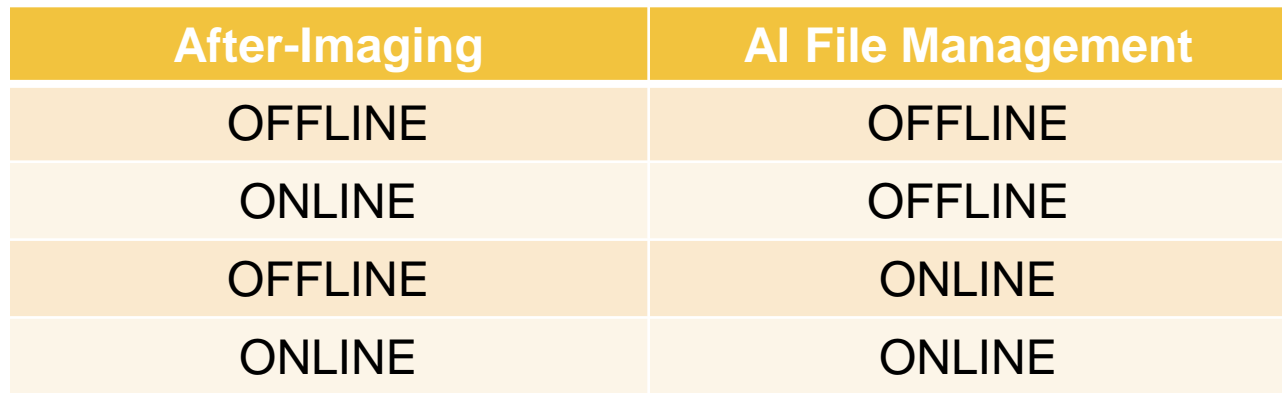

#### Note: Online activation as of 10.1B

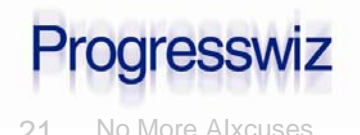

21 No More AIxcuses © 2011 Progresswiz Consulting

### Add AI Extents

### Can be done offline or online as of 10.1A

### Create add.st file

- # Three variable length AI files in /db/prod
- a /db/prod
- a /db/prod
- a /db/prod

#### Apply to database

- \$ prostrct add sports add.st
- \$ prostrct addonline sports add.st

#### Addonline could be tough in a secure, shared memory environment

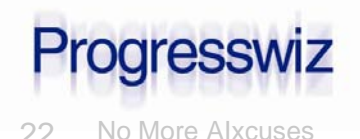

### Enable AI & AI Mgmt Daemon Offline

### Take a full backup of your database

\$ probkup sports /backup/sports.probkp

#### **Enable after-imaging**

\$ rfutil sports –C aimage begin

#### **Enable AI Management Daemon**

\$ rfutil sports –C aiarchiver enable

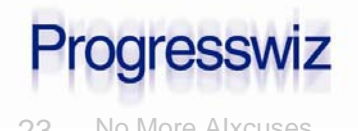

### Enable AI & AI Mgmt Daemon Offline

#### Start your database

• Be sure to include the -aiarcdir and, if required, -aiarcinteval startup parameters

```
$ proserve sports –pf sports.pf 
      –aiarcdir /aiarch,/aiarch2
      -aiarcinterval 900
```
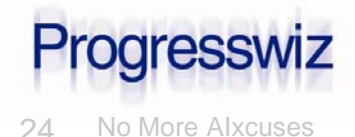

### Enable AI & AI Mgmt Daemon Online

- Enabling AI & the AI File Management Daemon *offline* required three distinct steps:
	- Backup
	- Enable AI
	- Enable AI File Management
- As of 10.1B, do it *online* all in one command

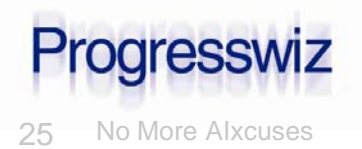

### Enable AI & AI Mgmt Daemon Online

\$ probkup online sports/backup/sports.probkp enableai enableaiarchiver -aiarcdir /aiarch,/aiarch2 -aiarcinterval 900

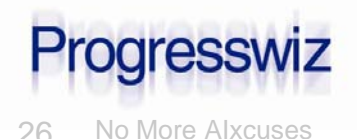

### Mixing Online and Offline

- Parameters *enableai* and *enableaiarchiver* are optional
- Can use one or other in probkup online cmd
	- Of course, AI must be enabled in order to enable AI Archiver

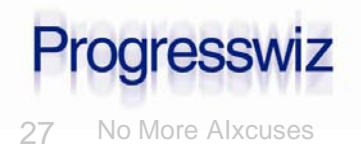

### Mixing Online and Offline

#### Example:

#### **Backup offline**

\$ probkup sports /backup/sports.probkp

#### • Enable AI offline

\$ rfutil sports –C aimage begin

#### • Start DB

\$ proserve sports –pf sports.pf

#### • Enable AI Archiver online

\$ probkup online sports/backup/sports.probkp

enableaiarchiver

-aiarcdir /aiarch,/aiarch2

-aiarcinterval 900

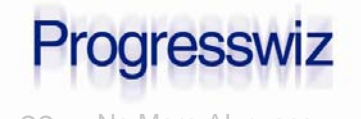

### Stopping the AI Archiver Daemon

#### To permanently disable the AI Archiver

\$ rfutil sports –C aiarchiver disable

- **To stop the daemon temporarily without** disabling the functionality
	- I.e. for maintenance
	- \$ rfutil sports –C aiarchiver end

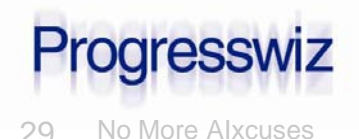

### Starting the AI Archiver Daemon

#### To restart the AI Archiver

\$ \_mprshut sports -C aimgt –aiarcdir <dir> -aiarcinterval <n sec>

• There is no "rfutil db –C aiarchiver begin"

#### Was not documented until 10.2B docs

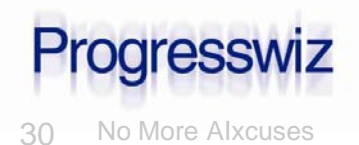

### Starting the AI Archiver Daemon

#### Note the similarity to other helper processes – APW, AIW, BIW and WDOG

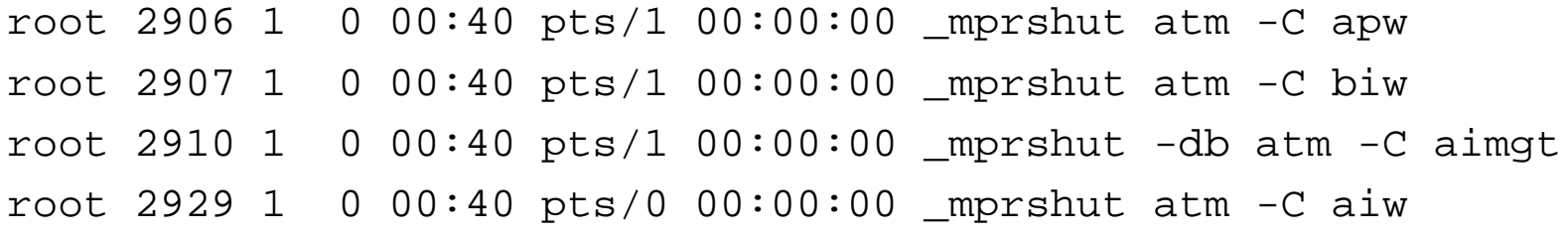

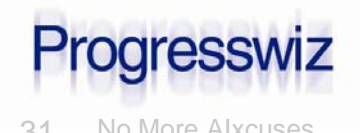

### AI Archiver Status

#### ■ Activated?

• Use "proutil <dbname> -C describe

#### Database Features

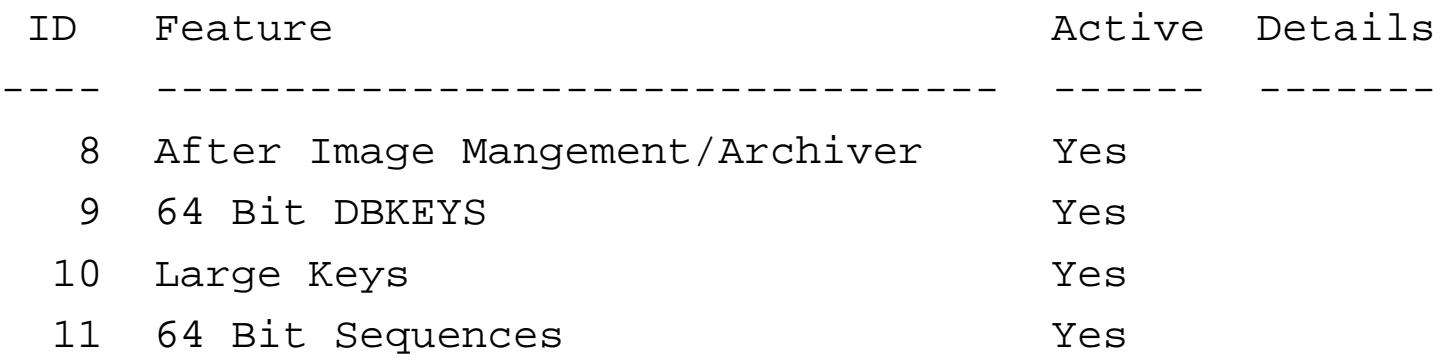

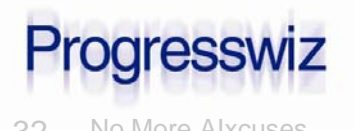

### AI Archiver Status

#### Running?

- Look in promon  $R&D-1-4-1$
- 10/22/08 Status: All Processes 7:17:24
	- Usr Name Type Wait Trans id Login time 0 Paul Kou BROK -- 0 0 0 10/22/08 17:09 5 AIMD -- 0 0 10/22/08 17:09 6 Paul Kou MON -- 0 0 10/22/08 17:16

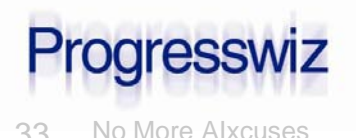

### Changing Parameters Online

- Both parameters (-aiarcdir and –aiarcinterval) can be changed online
	- \$ rfutil sports –C aiarchiver setdir /aiarchnew
	- \$ rfutil sports –C aiarchiver setinterval 1800
- The second option is particularly useful
	- Decrease interval during high activity
	- Increase interval during quiet times

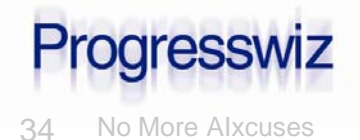

### Understanding the Results

- Enabling AI Archiver affects three output streams:
	- DB Log File
	- Al Archive output directory (-aiarcdir)
	- Al Archiver log
		- New

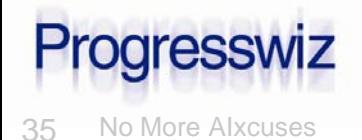

### Database Log File

## **AI Archiver entries show up as "AIMGT"** Example:

AIMGT 5: (13213) A new archive interval 120 has been set.

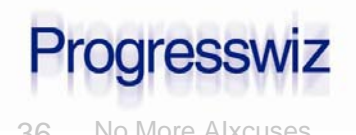

### Archived AI Files

### The good:

- All the information you need is stored in the file name
- The bad:
	- All the information you **don't** need is stored in the file name

### **The ugly:**

user\_data~db~atm~atm.20110601.003551.00000004.atm.a4

• Now that's a file name!

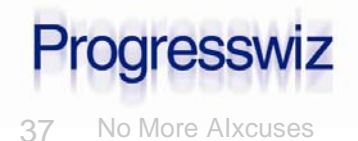

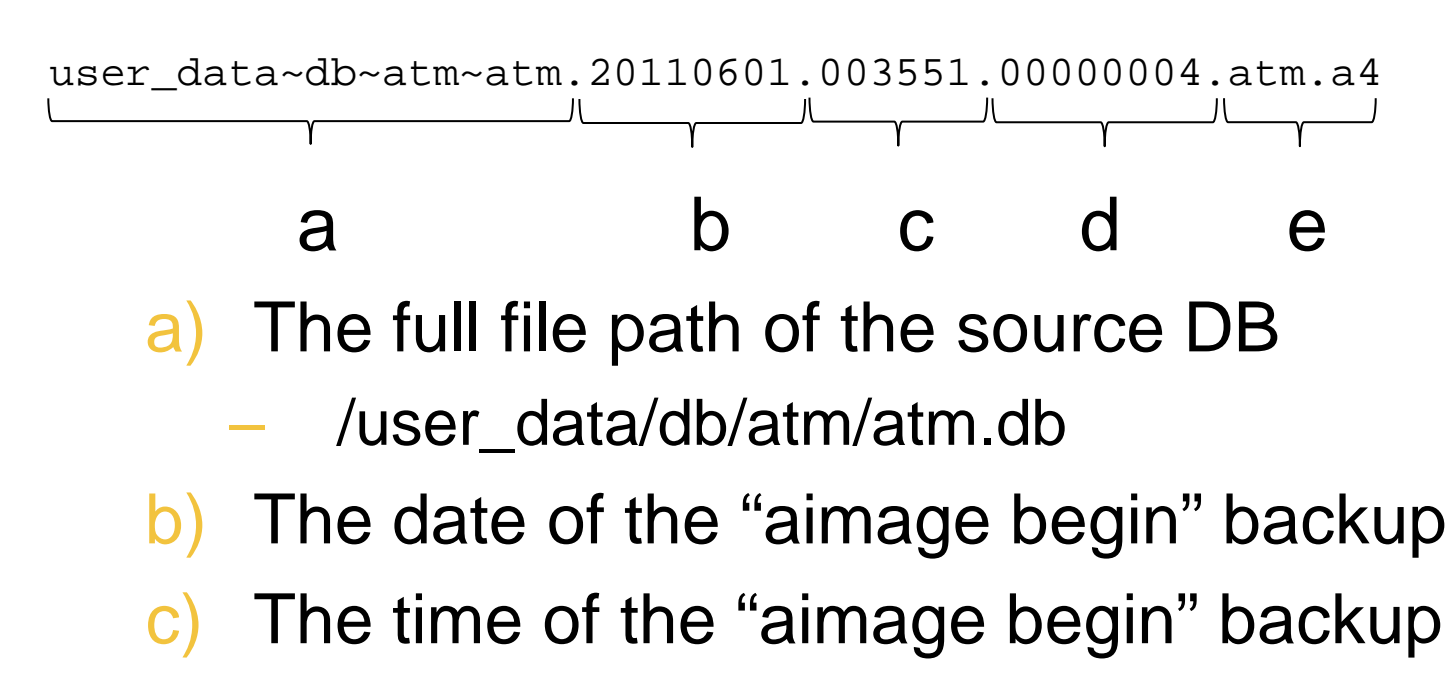

- The AI sequence number
- e) The original AI file name

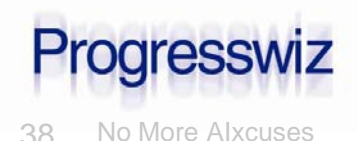

- Careful with the file naming convention
	- It has changed from 10.1 to 10.2
- Old version had the date and time of the *last* backup in the filename
	- Was confusing

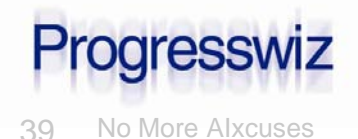

- **AI Archiver creates it's own log:** 
	- <DBNAME>.archival.log
- Whoa!!
	- A little bit challenging to read

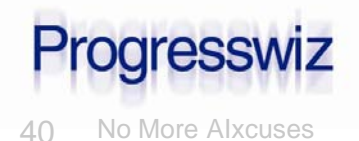

### AI Archiver Log

### First field is entry type:

- $\bullet$  0001 = Automatic AI file archive
- 0003 = Manual AI file archive
- $\bullet$  0032 = Full backup
- $0033$  = Incremental backup

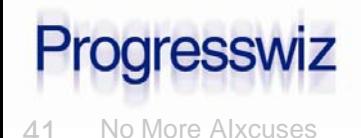

### AI Archiver Log

- $0001$ /user\_data/db/atm/atm,20110601,011325(20110601,010645)1,/user\_data /db/atm/atm.a1,/user\_data/ai\_arch/user\_data~db~atm~atm.20110601.0106 45.00000001.atm.a1
- $(0001)/user\_data/db/atm/atm, 20110601,011830(20110601,010645)$ 2,/user\_data /db/atm/atm.a2,/user\_data/ai\_arch/user\_data~db~atm~atm.20110601.0106 45.00000002.atm.a2
- 0032,/user\_data/db/atm/atm,20110601,011952,1,5,20110601,011321,3,BACKUP \_SET\_20110601\_011321,1,/dev/null
- 0001,/user\_data/db/atm/atm,20110601,012111(20110601,010645, 3,/user\_data /db/atm/atm.a3,/user\_data/ai\_arch/user\_data~db~atm~atm.20110601.0106 45.00000003.atm.a3
- $0001$ ,/user\_data/db/atm/atm,20110601,012616(20110601,010645)4,/user\_data /db/atm/atm.a4,/user\_data/ai\_arch/user\_data~db~atm~atm.20110601.0106 45.00000004.atm.a4

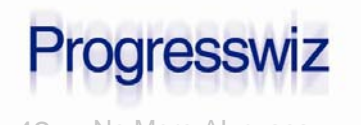

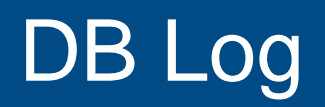

#### Compare to DB log file:

BACKUP105: (1362) Full backup started.

BACKUP105: (3777) Switched to ai extent /user data/db/atm/atm.a2.

BACKUP105: (3778) This is after-image file number 2 since the last AIMAGE BEGIN

AIMGT 104: (3777) Switched to ai extent /user\_data/db/atm/atm.a3.

AIMGT 104: (3778) This is after-image file number 3 since the last AIMAGE BEGIN

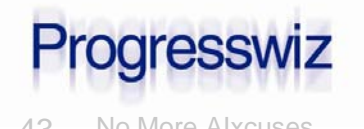

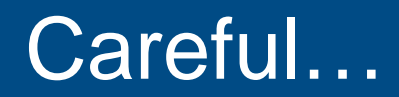

### BACKUP105 switched to AI #2

BACKUP105: (3777) Switched to ai extent /user data/db/atm/atm.a2.

- #2 shows up *before* the backup in the archival log
- But it contains data from *after* the backup snapshot

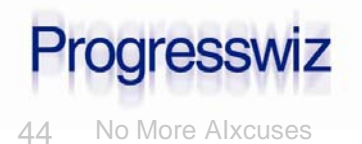

### Careful…continued…

### UNC pathnames in -aiarcdir

- I.e "-aiarcdir \\bkpserver\aidir"
- There was a bug on Windows until 10.1C
- Not sure if fixed yet

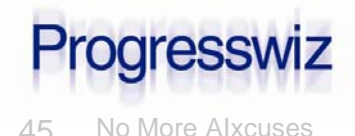

### A Few Final Steps

#### AI Archive Directory

- Ideally, NFS mount from another server – NOT in the same building as production
- Delete files older than x days
	- 3 is good starting number
	- You will have to script this yourself

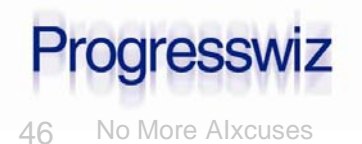

### A Few Final Steps

### **Monitoring**

- Periodically check that the AIFMD is up: \$ ps –ef | grep aimgt
- Check for various errors in the log file
- Recently lived through issue with NFS mount
	- AIFMD could not write to mount (perms)
		- See ppt notes for error text
	- Failed rather than writing to secondary arc dir

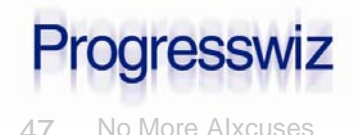

### A Few Final Steps

#### Log File Maintenance

• <Dbname>.archival.log

– Archive and truncate periodically

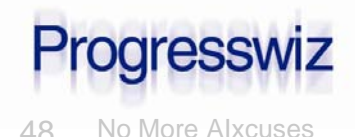

#### Restore backup

\$ prorest <DB> <br/> <br/>kp file>

- Copy AI files to roll forward to a temporary directory
- Use db log or archival log to determine first AI file to apply
	- Or just try one at random the error msg will tell you the correct sequence to apply first

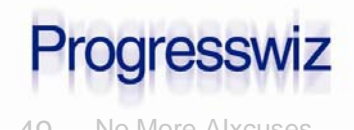

### Restore and Roll Forward

#### ■ Roll forward AI files

for file in \$(ls \$TMP\_AI\_DIR) do rfutil \$DB –C roll forward –a \$file done

#### **File names ensure correct order:**

 $$$   $1s$ 

user\_data~db~atm~atm.20110601.003551.**00000003**.atm.a3 user\_data~db~atm~atm.20110601.003551.**00000004**.atm.a4 user\_data~db~atm~atm.20110601.003551.**00000005**.atm.a1 user\_data~db~atm~atm.20110601.003551.**00000006**.atm.a2 user\_data~db~atm~atm.20110601.003551.**00000007**.atm.a3 user\_data~db~atm~atm.20110601.003551.**00000008**.atm.a4

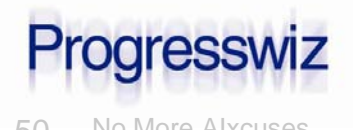

### That's It!

**P** You're done! Congratulations!

**Restores and roll-forwards are easy** 

- AI Files are semi-intelligently named
- AI Archiver log file shows which files go with which backup
- Just remember to cleanup AI Archive directory

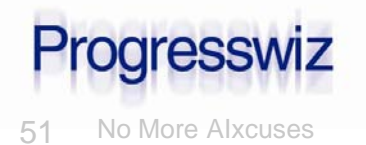

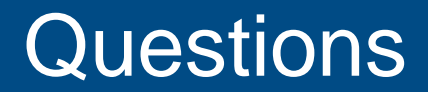

# Questions?

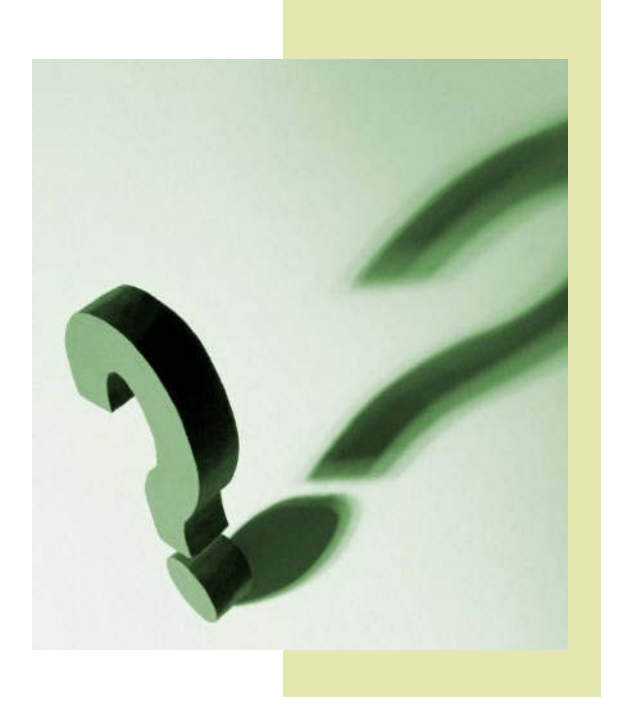

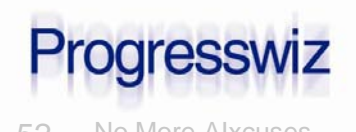

52 No More AIxcuses © 2011 Progresswiz Consulting

### Progresswiz Consulting

### Questions or comments? Send me an email: pk@progresswiz.com

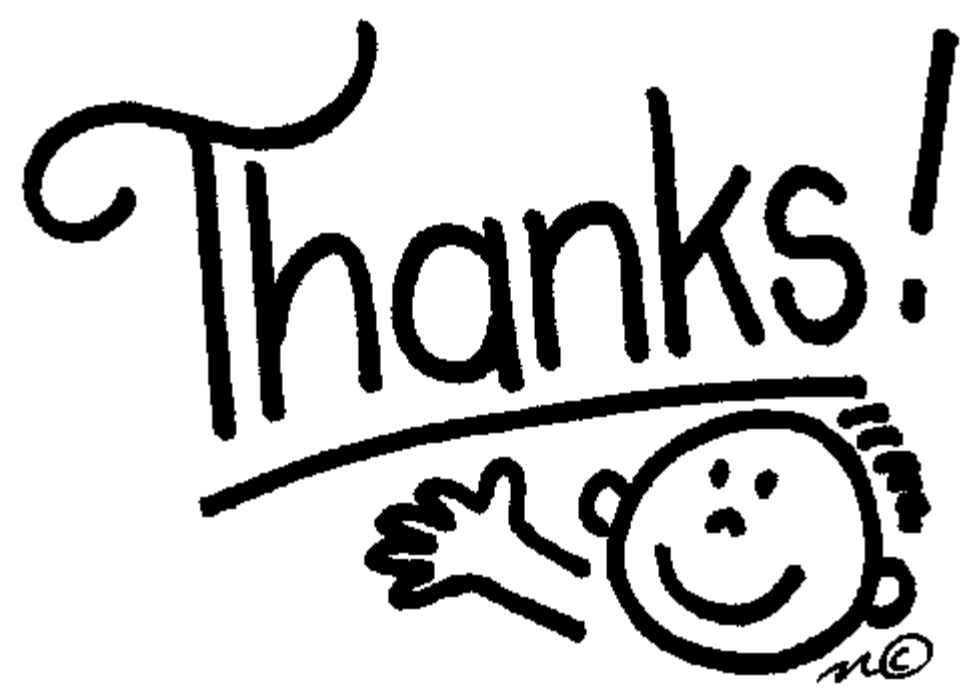

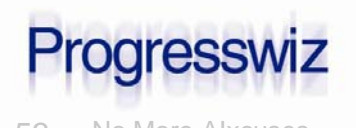